## 5. Business Systems

Business Systems dienen zur Gliederung der Dialoge (nächstes Kapitel). In diesem Kapitel soll nur kurz gezeigt werden wie ihr mit Ihnen arbeitet.

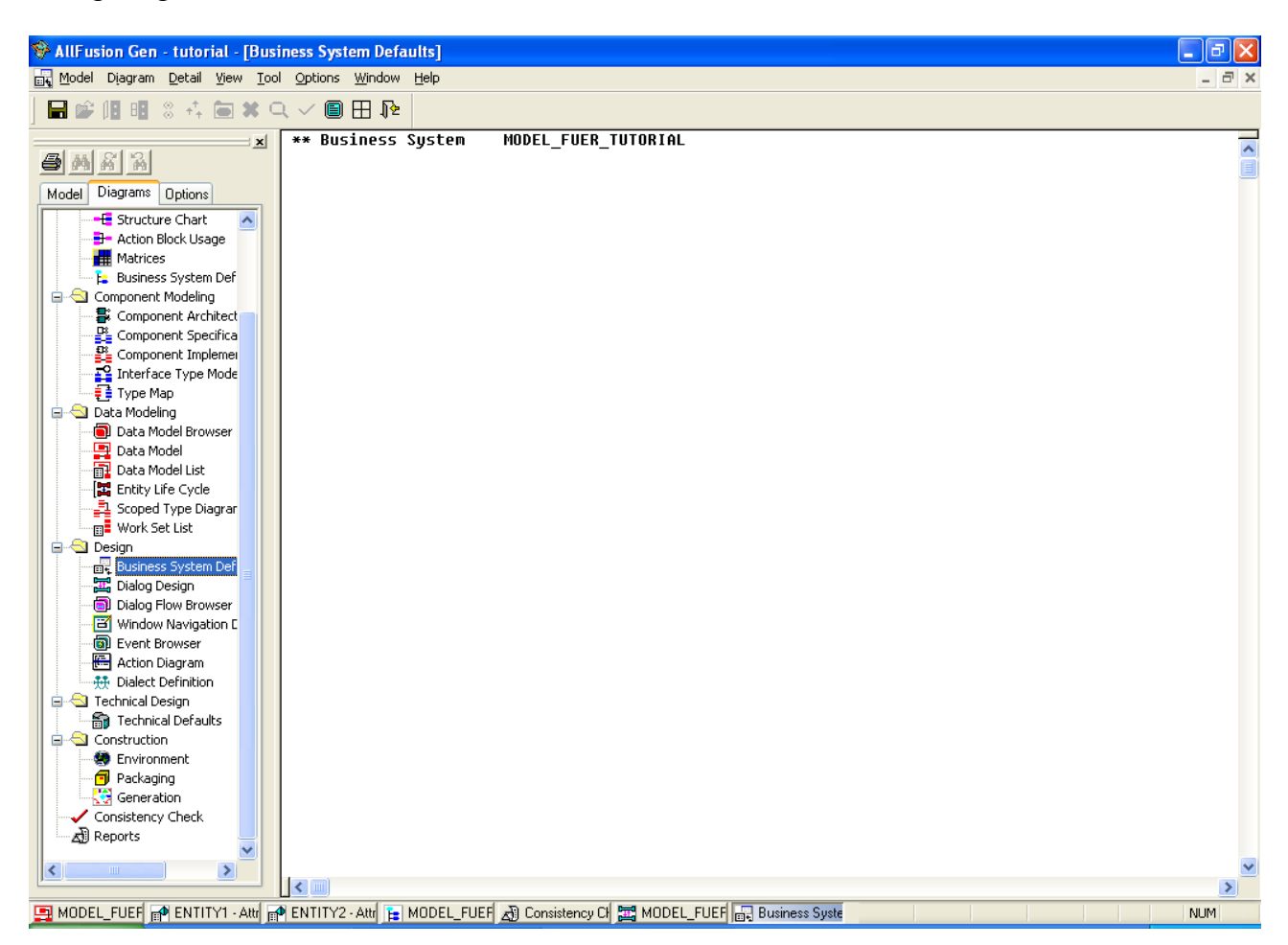

Wechselt über das Menü auf der linken Seite zu Business System Defaults.

Hier habt ihr eine Übersicht über alle eure Business Systems. Über einen Rechtsklick könnt ihr neue Business Systems hinzufügen, alte löschen oder die aktuellen bearbeiten.

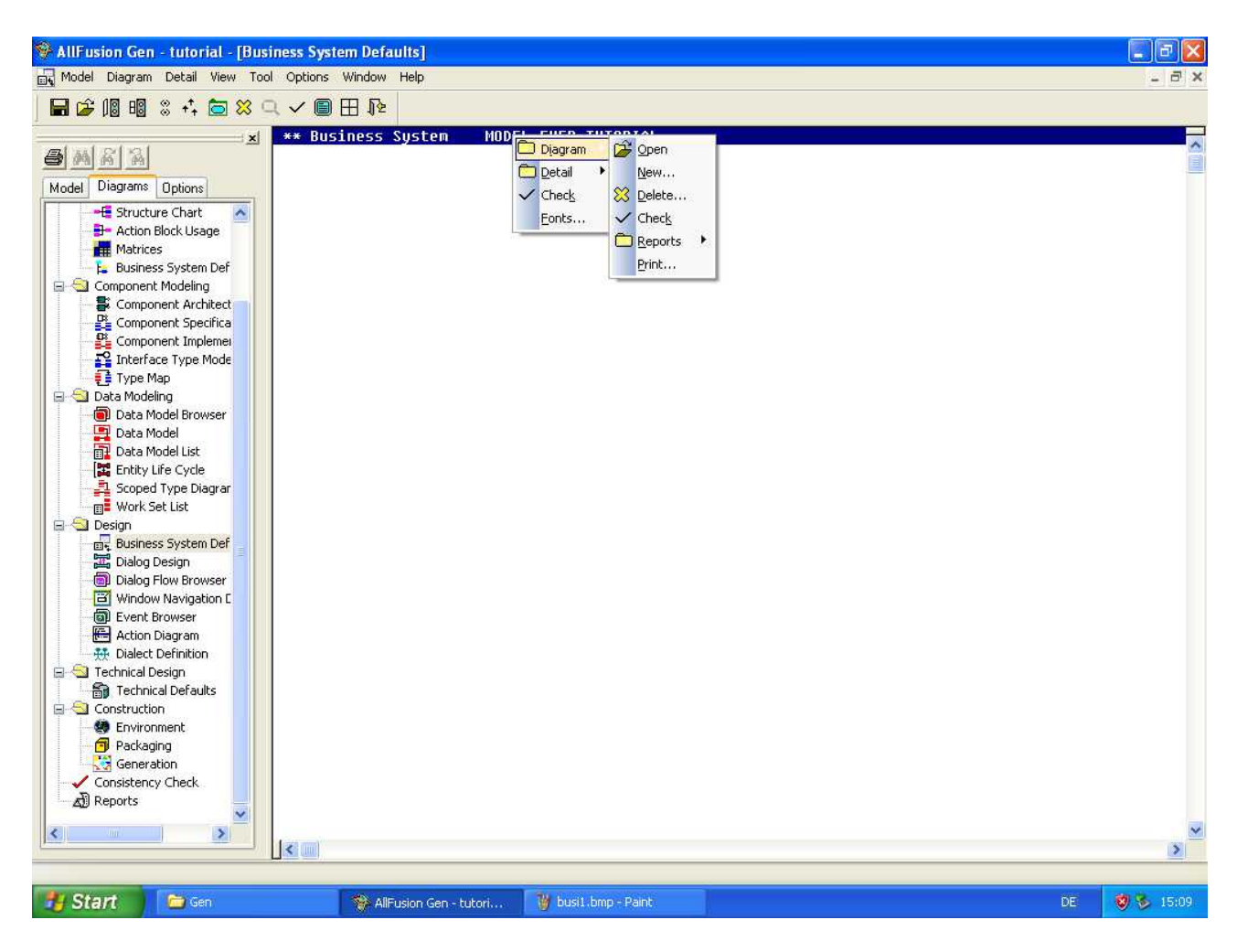

Hierbei gibt es nicht viel einzustellen, lediglich ein Name und eine Beschreibung muss festgelegt werden.

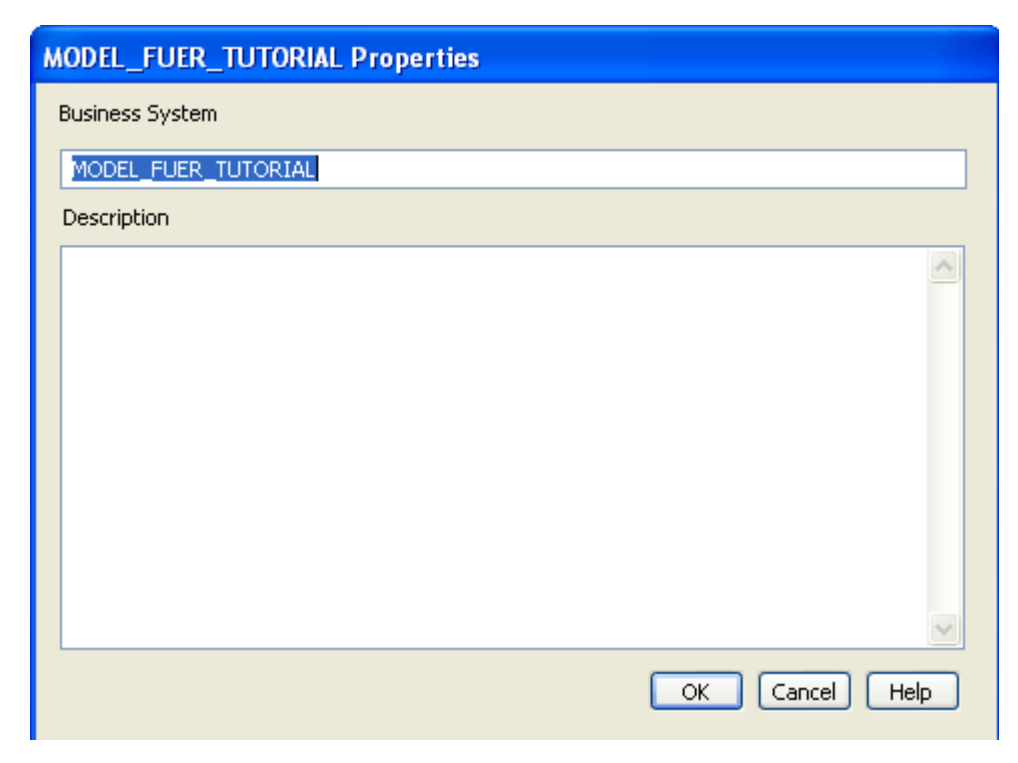

**Wichtig:** Um in ein anderes Business System zu wechseln reicht kein Doppelklick, sondern Ihr müsst über Rechte Maustaste zu "Open" navigieren und es anklicken.